# Click to Call

## Audio SIP call in one click example

This example allows to place outgoing audio call with one button click using account specified

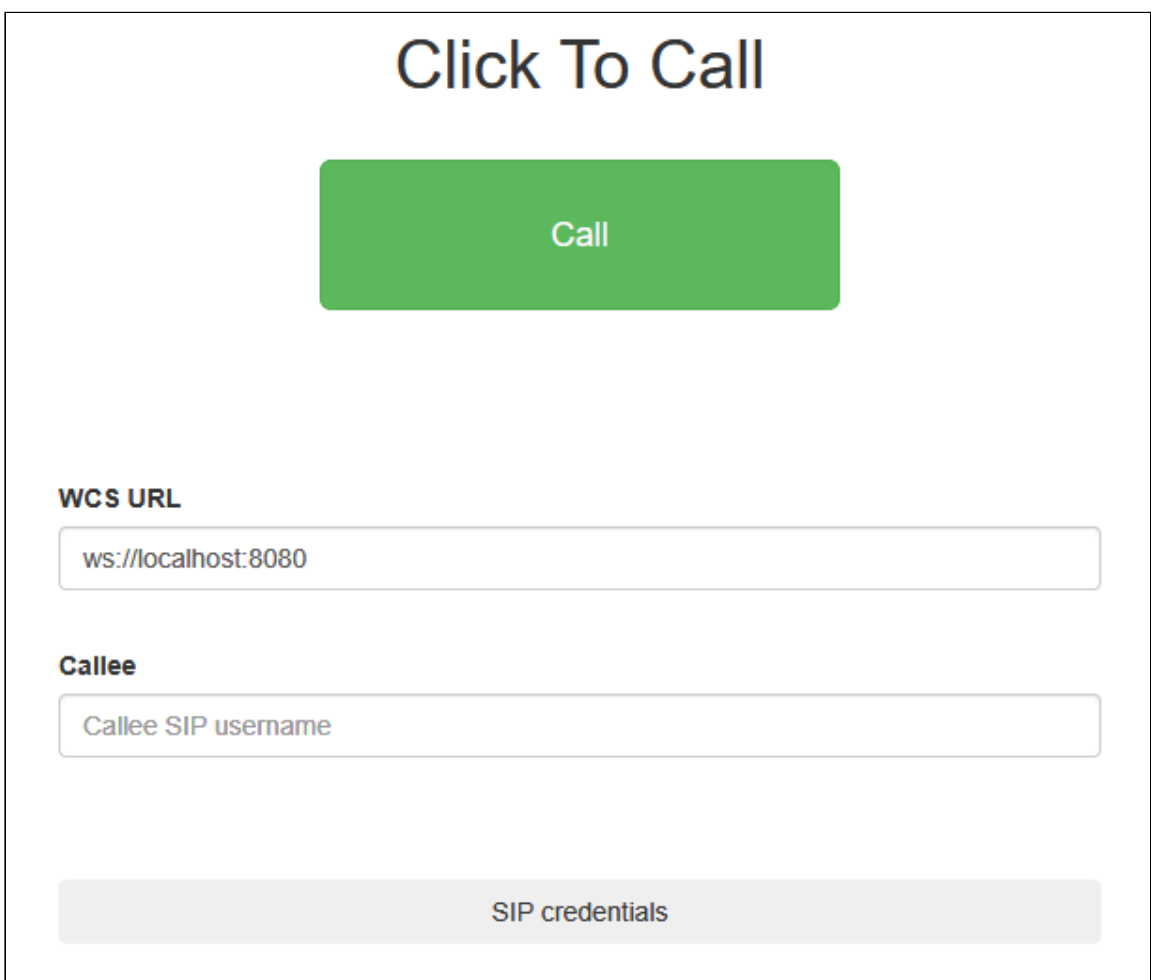

# Code of the example

The path to the source code of the example on WCS server is:

*/usr/local/FlashphonerWebCallServer/client/examples/demo/sip/click-to-call*

- click-to-call.css stylesheet for the example page
- click-to-call.html page of the example
- click-to-call.js script providing functionality for the example

This example can be tested using the following address:

*https://host:8888/client/examples/demo/sip/click-to-call/click-to-call.html*

Here host is the address of the WCS server.

### Analyzing the code

To analyze the code, let's take the version of file click-to-call.js with hash 02c8028, which is available [here](https://github.com/flashphoner/flashphoner_client/blob/e8cbd9e59be5fb09cb045ff9a58b98d8da0c783a/examples/demo/sip/click-to-call/click-to-call.js) and can be downloaded with corresponding build [2.0.178](https://flashphoner.com/downloads/builds/flashphoner_client/wcs_api-2.0/flashphoner-api-2.0.178-02c802849a291fcaad4972a0ceda15336da9cf80.tar.gz).

#### 1. Initialization of the API

Flashphoner.init() [code](https://github.com/flashphoner/flashphoner_client/blob/e8cbd9e59be5fb09cb045ff9a58b98d8da0c783a/examples/demo/sip/click-to-call/click-to-call.js#L12)

```
try {
 Flashphoner.init();
\} catch(e) {
  $("#notifyFlash").text("Your browser doesn't support WebRTC technology
needed for this example");
  return;
```
#### 2. Connection to server

Flashphoner.createSession() [code](https://github.com/flashphoner/flashphoner_client/blob/e8cbd9e59be5fb09cb045ff9a58b98d8da0c783a/examples/demo/sip/click-to-call/click-to-call.js#L44)

Object with connection options is passed to the method when session is created

- urlServer URL for WebSocket connection to WCS server
- · sipOptions SIP connection parameters from a hidden form fields

```
var url = $(' #urlServer').val();
var sipOptions = {
   login: $('#sipLogin').val(),
   authenticationName: $('#sipAuthenticationName').val(),
   password: $('#sipPassword').val(),
   domain: $('#sipDomain').val(),
   outboundProxy: $('#sipOutboundProxy').val(),
   port: $('#sipPort').val(),
   registerRequired: true
var connectionOptions = {
   urlServer: url,
   sipOptions: sipOptions
};
//create session
console.log("Create new session with url " + url);
```

```
Flashphoner.createSession(connectionOptions).on(SESSION_STATUS.ESTABLISHED,
function(session){
});
```
3. Receiving the event confirming successful connection

ConnectionStatusEvent ESTABLISHED [code](https://github.com/flashphoner/flashphoner_client/blob/e8cbd9e59be5fb09cb045ff9a58b98d8da0c783a/examples/demo/sip/click-to-call/click-to-call.js#L62)

On this event, outgoing call is created

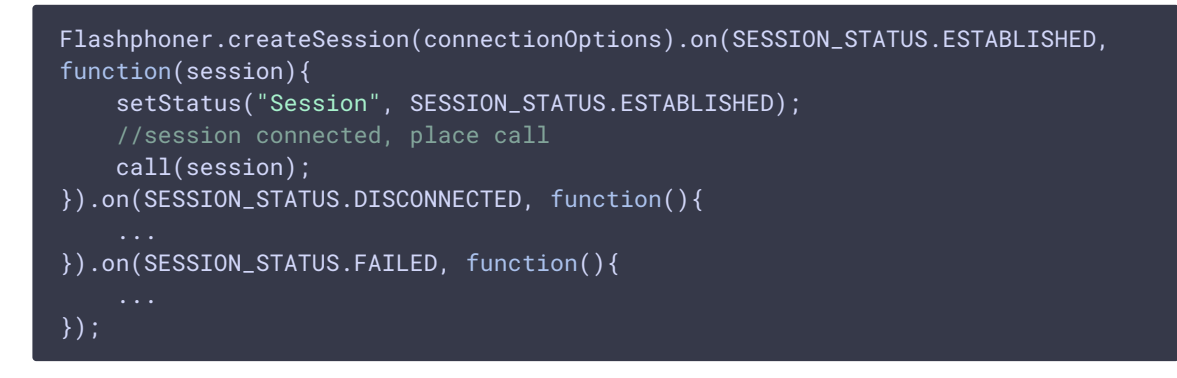

#### 4. Outgoing call

```
code
```
The following parameters are passed when call is created

- callee callee SIP username
- visibleName display name
- localVideoDisplay div element for local display
- remoteVideoDisplay div element for remote audio
- constraint s constraints for the call
- receiveAudio set to true to receive audio
- receiveVideo set to false to receive audio only

```
var constraints = {
   audio: true,
   video: false
//prepare outgoing call
var outCall = session.createCall(\{callee: $("#callee").val(),
   visibleName: "Click To Call",
   localVideoDisplay: localDisplay,
   remoteVideoDisplay: remoteDisplay,
   constraints: constraints,
```

```
receiveAudio: true,
    receiveVideo: false
});
outCall.call();
```
### 5. Call hangup

Call.hangup() [code](https://github.com/flashphoner/flashphoner_client/blob/e8cbd9e59be5fb09cb045ff9a58b98d8da0c783a/examples/demo/sip/click-to-call/click-to-call.js#L108)

```
$("#callBtn").text("Hangup").removeClass("btn-success").addClass("btn-
danger").off('click').click(function(){
   $(this).prop('disabled', true);
    outCall.hangup();
}).prop('disabled', false);
```